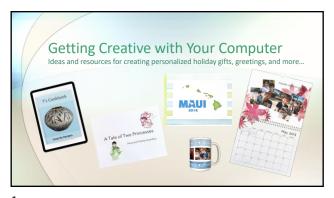

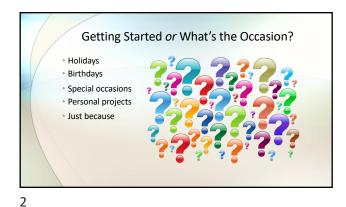

Computer Based Projects

Cards

Online e-cards or print cards
Printed cards using greeting card programs
Personally designed cards
Simple printed items
Labels, name tags, gift tags, place cards, ...
Basic desktop publishing
Holiday letters (complete with pictures)
Newsletters
Printed (and framed?) Photographs

Computer Based Projects, cont.

Self-designed projects printed / produced by an outside company
Photo books, calendars, puzzles, photo cards, mugs, puzzles, blankets,...
Self-written e-books and interactive books
Crafts and gifts designed on a computer
Animated slideshows, personal videos,...

3 4

Choosing Online E-card Sites

• When sending e-cards, be sure to select a reputable site, so that you do not accidently send malware

• Some friends need to know an e-card is coming

• Varied sources for e-cards:

• AmericanGreetings.com/ecards

• BlueMountain.com

• JacquieLawson.com

• Jiblab.com

• Be aware of Jiblab's policies

Creating Printed Greeting Cards

Hallmark Card Studio - hallmarksoftware.com

Both Mac and Windows versions

BlueMountain.com

Besides e-cards, they also allow printing of some cards

The Print Shop

Both Mac and Windows versions

Great layouts for cards, business cards and labels which you design

Great control on printing business cards and labels

Uses many Avery templates

5 6

## **Desktop Publishing Programs**

- Microsoft Word (Mac and Windows)
- Hint: For pictures use Wrap Text -> Tight for added control
- Microsoft Publisher (Windows)
- Easy to use and with all sorts of sizes
- Pages (comes on a Mac)
- The functionality of iBooks Author is now included in Pages
- The Print Shop (Mac from MacKiev and Windows from Broderbund)
- For more details see previous slide

Desktop Publishing Programs, cont.

\* Adobe InDesign (Mac and Windows)

\* Expensive, professional level

\* A Creative Cloud app available by subscription only

7 8

## **Graphics and Fonts**

- Download only from reputable sites.
- Be aware of the licensing / terms of service / permitted uses for your graphics and fonts.
- Images are tagged with keywords, which helps in searching.
- Clipart and extra fonts are included with some programs, plus font and clip art collections can also be purchased separately
  - Don't load every font onto your computer!

## **Finding Fonts**

- Before using fonts, be sure that you have the right to use them in your project
- Many sources for fonts free, paid, or by subscription boxed or downloaded
  - Included with many programs and operating systems
  - FontSpace fontspace.com
  - Font Squirrel fontsquirrel.com
  - Adobe https://fonts.adobe.com
    - Included with Adobe Creative Cloud subscriptions -

9 10

### **Graphics Tips**

- Before using a graphic, be sure that you have the right to use it in your project
  - Read the licensing agreement to determine permitted uses
  - Just because you found it by Googling, does not necessarily give you rights to use an image as you please
- There is a wide range of images, and many come in different resolutions, file types, or as vector images
- Getting an appropriate resolution is critical!
- Keep a folder of the downloaded images that you have purchased, as well as any receipts or licensing agreements

## **Getting Free Graphics**

- There are a number of excellent sites for obtaining free images and royalty free stock
- Unsplash https://unsplash.com
- High-resolution photographs
- Pixabay <a href="https://pixabay.com">https://pixabay.com</a>
  - High quality stock images, videos and music
- Pexels https://www.pexels.com
  - Stock photos, royalty free images and video

11 12

# Some Paid Graphics Sites Depending upon your project, you may need to purchase graphics – Be aware prices vary greatly and depend upon use 123RF - 123rf.com Photographs, various types of graphics, video and audio Most affordable is purchasing a set of credit (good for year) Adobe Stock Photo - stock.adobe.com Images, video, audio and templates Stock by Getty Images- istockphoto.com Photos, illustrations, music and video Shutterstock - shutterstock.com (photos and video footage) Images, videos and music

Create Your Own

\* Use your own photographs

\* Again, a caution if the work will be sold or posted online

\* Edit them for appearance, as well as appropriate resolution for the project

\* Create your own graphics

\* Be original and don't just copy someone else's work

\* Even fonts can be designed, but few people actually do

13 14

# Photo and Video Editing Programs There are many programs available, both free and paid Determine what you need to do / create or edit Edit photos and graphics, slideshows, videos Check online reviews from credible sites Each of the following is FREE and either originally included with a new computer or available as a free download Photos and iMovie are originally included with a new Mac and also available in iCloud Microsoft includes Photos and Video Editor with Windows Gimp (Mac, Windows, Linux) - gimp.org

Paid Photo and Video Editing Programs

Adobe Programs (all but Elements are by subscription)
Photoshop and Photoshop Elements (Mac and Windows)
Lightroom Classic and Lightroom (Mac and Windows)
Premiere Pro and Premiere Elements (Mac and Windows)
Premiere Rush (Mac, Windows, iOS and Android) — mobile
CyberLink Power Director (Mac and Windows)
Final Cut Pro (Mac)
Pinnacle (Windows)
Movavi (Mac and Windows)

15 16

# Animated Slideshows \* You not only will need a group of your pictures; you will also need some music \* Use the mp3 format for the music to help keep file size down \* If uploading to sites like YouTube, you need to have original or royalty free music \* There are programs that will let you easily create your own soundtracks

Programs for Creating Soundtracks

Free
Apple's Garage Band
Audacity (Mac, Windows, Linux) – open source
Purchased
Magix Acid Music Studio 11 (formerly owned by Sony)
Large loops collections available
Easy to use
Adobe Premiere Elements
You can also add narration
Keynote and PowerPoint can also be used but are not as versatile

17 18

# **Photo and Graphics Prep Tips** Choose clear in focus pictures. • The final images should be 300 dpi and a suitable size for the project. · Pictures need to be straight and well lit. Crop images appropriately. After the the pictures / graphics are edited, save complicated images with layers as either psd (Photoshop) or tiff files at 300 · Save the images to be uploaded as jpgs at 300 ppi

Photo and Graphics Prep Tips, cont. If you are making a project such as a mug, calendar, etc. with image templates, try doing the following to get good results: Copy the template, figure the scale and make a correctly sized template - this works best in a program with layers

19 20

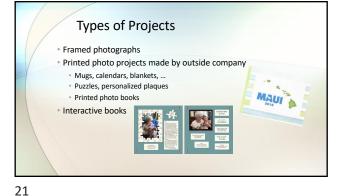

**Photo Project Sites** • There are many sites where you can have photo projects made or printed Shutterfly.com SnapFish.com Apple.com/mac/print-products/ - Apple iPhoto and Photos print Local businesses such as Kinko's, Walgreen's, Walmart, OfficeMax, Office Depot...

22

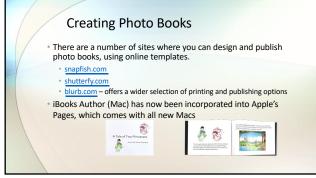

Write an Interactive Book iBooks Author (Mac) has now been incorporated into Apple's Pages, which comes with all new Macs Use it to create beautiful books from a template or design you Add multimedia and interactive elements Many ways to output and read final product Publish to Apple's iBooks Store Output as an iBook to be read on an iOS device or computer Output as a pdf either to be read on a computer, tablet or smart phone, to be printed Adobe InDesign is a professional solution for print and interactive book creation

# Designing on a Computer

- Beyond specialized programs for project design, such as CAD and embroidery programs, patterns can be designed and printed with your computer.
- Using a graphics program such as Photoshop Elements or Photoshop, which have layers, a project can be designed and patterns printed out.
- If you plan to make items for each grandchild over a period of time, consider saving all the upper and lower as well as numbers in the desired font and size on different layers in a program like Photoshop Elements.
  - Also save as jpg files, since original fonts can be lost

Printing Oversized Patterns

Use Microsoft Publisher, which can print a large object on multiple pages, which can then be taped together

Take a jpg file of the object to a place such as Kinko's, which can print it on a single piece of large paper, using a specialty printer

25 26

# Computer Inspired Projects There are specific programs for designing a wide range of items from woodworking to embroidery Design patterns for sewing projects such as Christmas stockings, Christmas tree skirts, banners, doll clothes

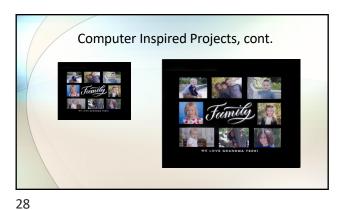

27

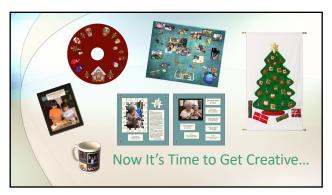